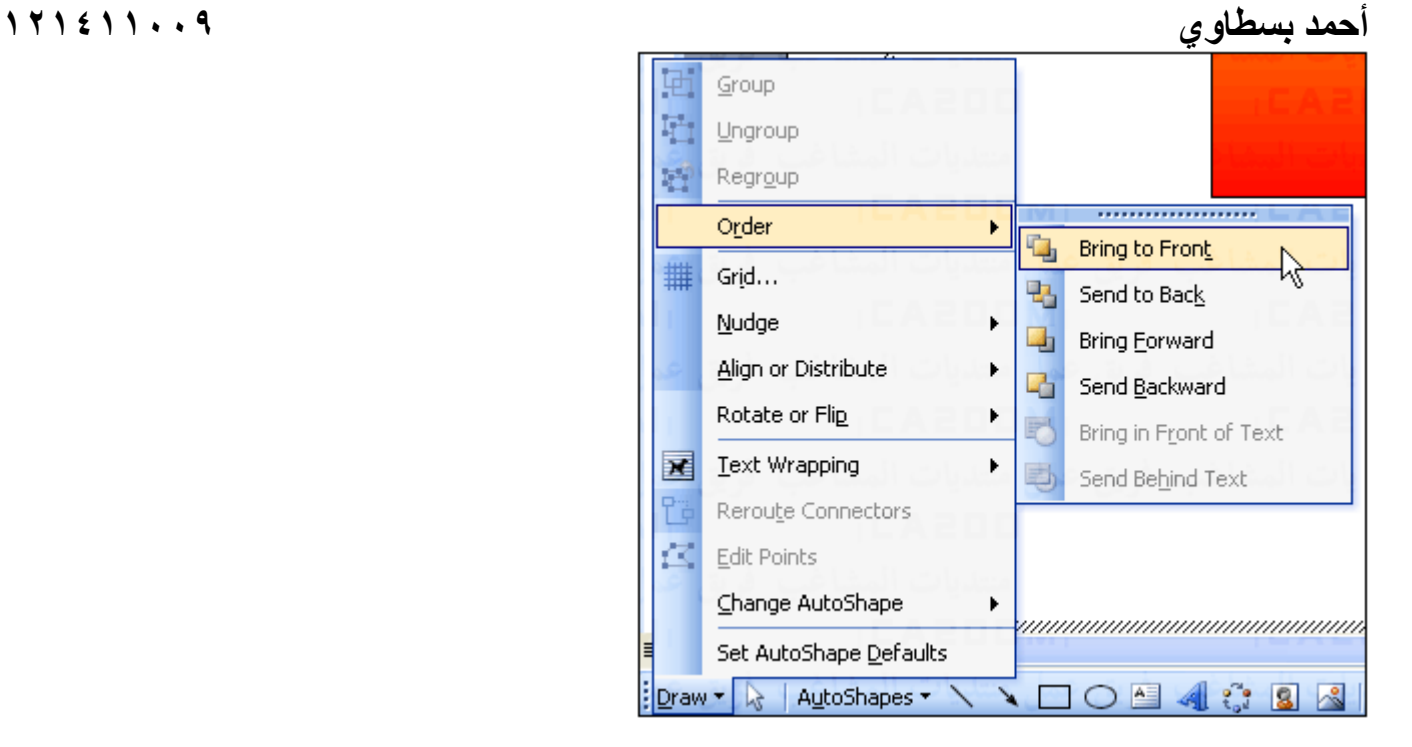

٣ – سنرى فى نفس القائمه الخواص الاخرى مثل ارسال شكل الى خلفيه مجموعه من الاشكال Back To Send وارسال شكل الى الامام او الخلف وإظهار الشكل امام النص Text of Front in Bring او خلف النص .

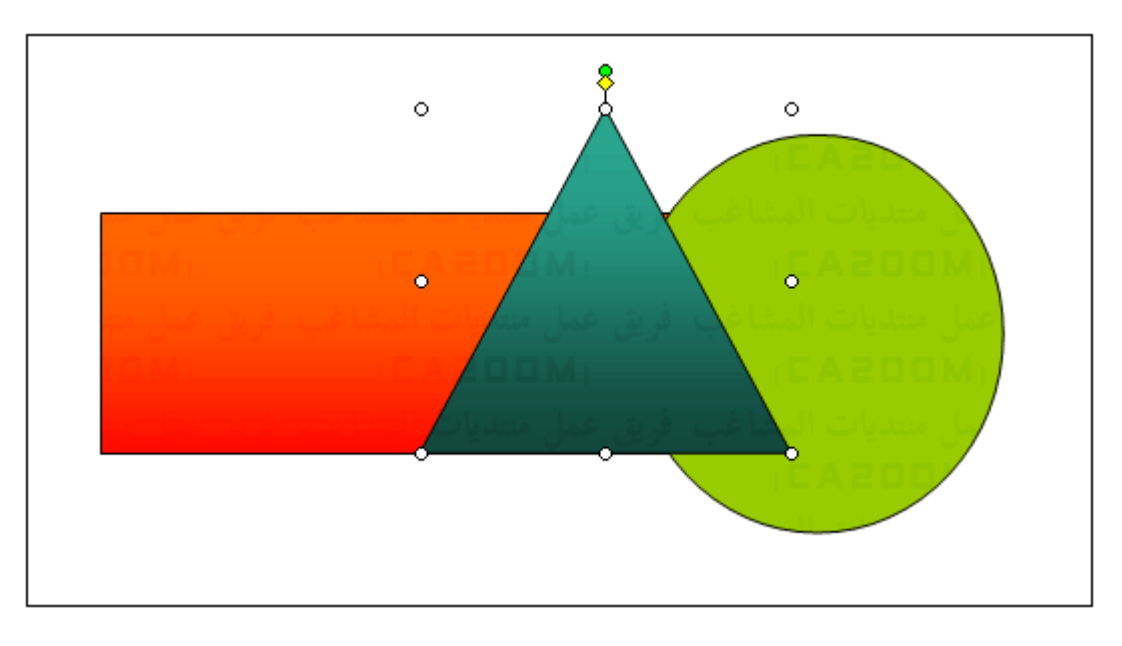

٤ – لترتيب الاشكال جميعا ( عن طريق الضفط مع الاستمرار على مفتاح Shift ثم حدد آل شكل على حده ) ثم إضغط Draw ومنها الامر Align ثم اختر شكل الترتيب من الخيارات التى ستظهر على النحو التالى :